# **IHAEHNE**

# *Messverstärker CA-IO-S*

*Einstellanleitung für IO-Link Verstärker*

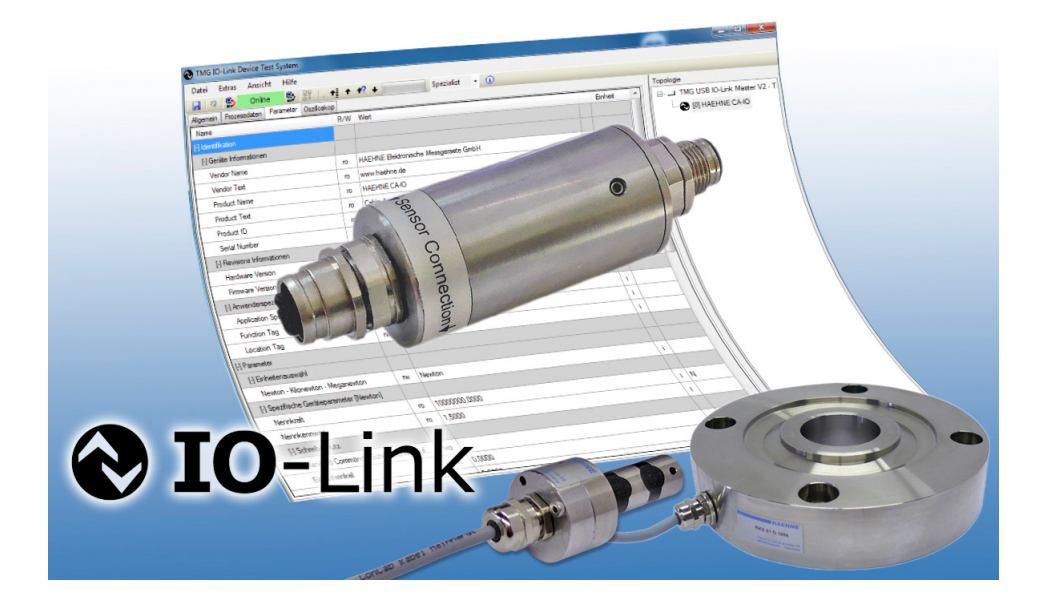

CA-IO-S EA DE 08\_19 S1/22 Technische Änderungen vorbehalten

# **IHAEHNE**

#### **Inhalt**

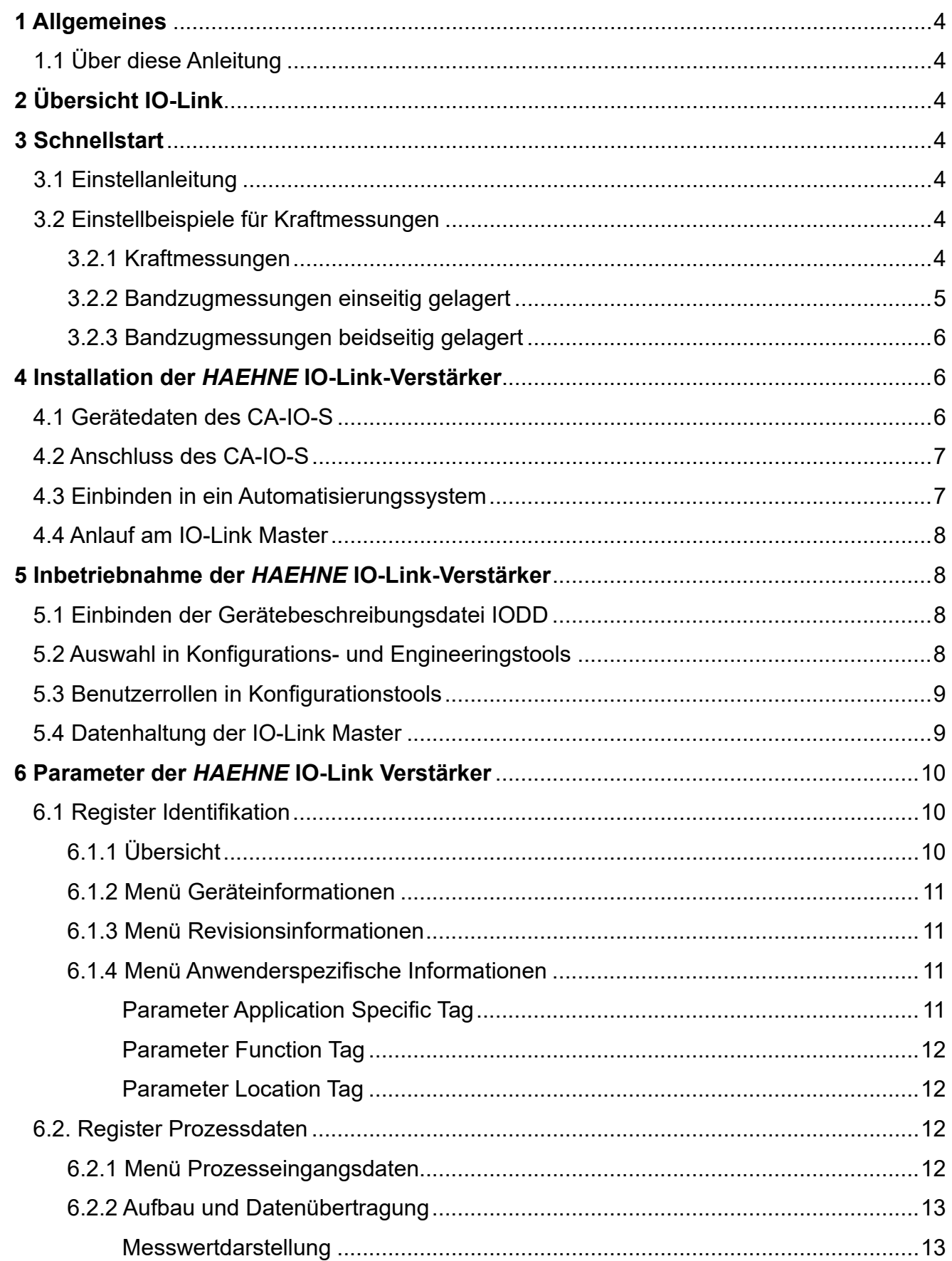

# **IHAEHNE**

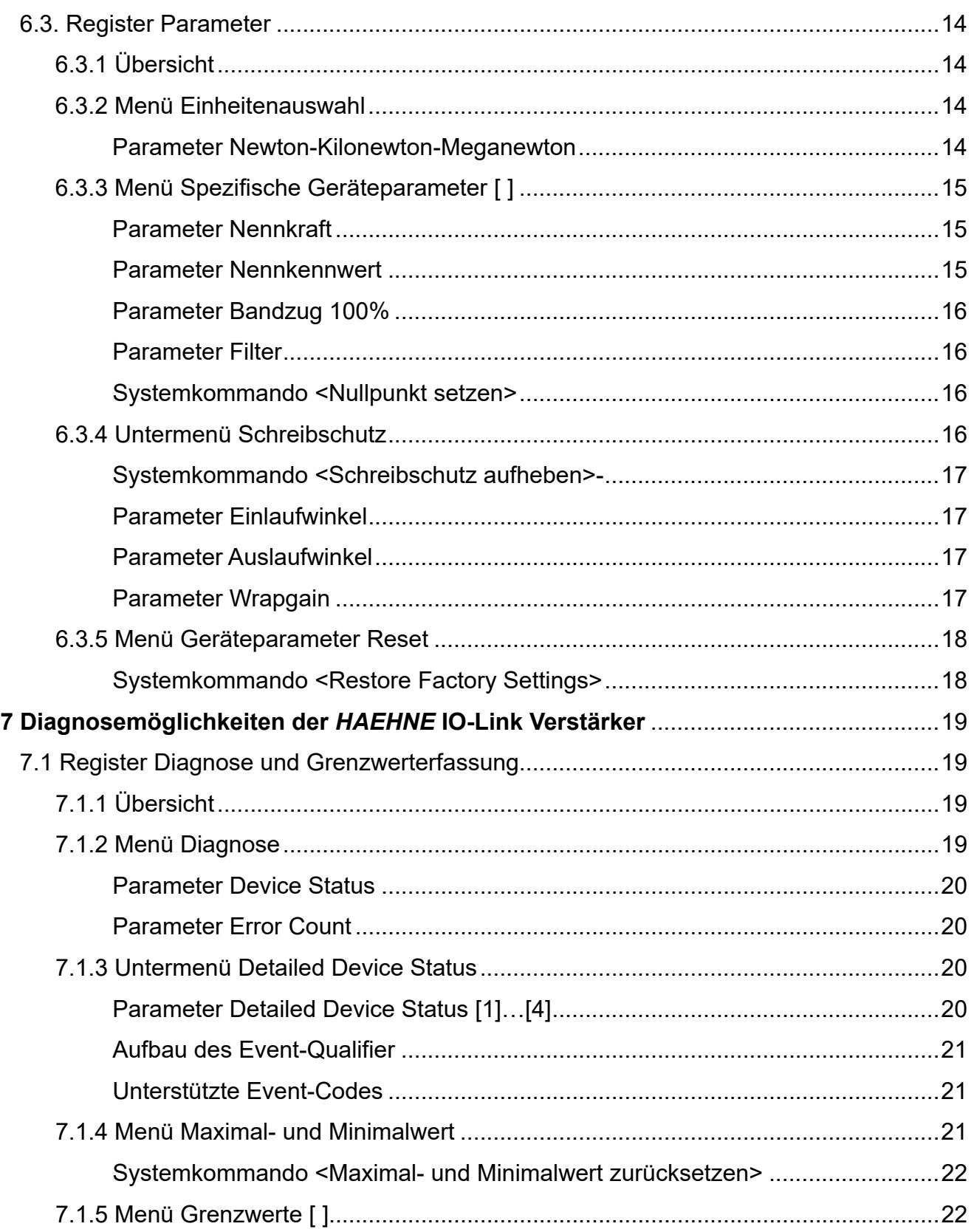

# **Symbole dieser Betriebsanleitung**

Abschnitte mit diesem Hinweis sind unbedingt zu befolgen

*Hinweis*

3

# *IHAEHNE*

# **1 Allgemeines**

# **1.1 Über diese Anleitung**

Die Einstellanleitung beschreibt den Aufbau, die Funktionen und den Einsatz von *HAEHNE* IO-Link Verstärkern und hilft bei der Inbetriebnahme von selbigen.

Dieses Handbuch sollte vor dem Einsatz des Systems aufmerksam durchgelesen werden. So werden mögliche Personen-, Sach- und Geräteschäden vermieden.

Technische Änderungen sind vorbehalten.

# **2 Übersicht IO-Link**

Zur Installation des *HAEHNE* IO-Link Verstärkers werden folgende Komponenten benötigt:

- IO-Link Master
- *HAEHNE* IO-Link Verstärker
- ungeschirmte IO-Link Standardleitungen
- Engineeringtool zur Projektierung und Parametrierung von IO-Link

Der IO-Link Master stellt die Verbindung zwischen dem *HAEHNE* IO-Link Verstärker und dem Automatisierungssystem her. Als Bestandteil eines Peripheriesystems ist der IO-Link Master entweder im Schaltschrank oder als Remote I/O direkt im Feld installiert. Der IO-Link Master kann über verschiedene Feldbusse kommunizieren.

Die Konfiguration eines IO-Link Systems erfolgt in mehreren Schritten. Im ersten Schritt wird der IO-Link Master in das Automatisierungssystem eingebunden und konfiguriert. Im zweiten Schritt werden die IO-Link Devices an dem Master angeschlossen und parametriert.

# **3 Schnellstart**

## **3.1 Einstellanleitung**

Grundsätzlich muss die Messkette nicht justiert werden. Der IO-Link Verstärker wird von *HAEHNE* passend zu den auf einer bestimmten Empfindlichkeit abgeglichenen *HAEHNE*-Sensoren eingestellt.

- 1. IO-Link Verstärker mit einem Snsor und dem Master verdrahten (4.2).
- 2. Gerät einschalten und das Erreichen der Betriebstemperatur abwarten.
- 3. IO-Link Verstärker in das Automatisierungssystem des Masters einbinden (4.3).
- 4. IODD des Verstärkers in das Konfigurationstool des Masters einbinden (5.1).
- 5. Parameter des Verstärkers in Abhängigkeit der Kraftmessung einstellen (3.2).

# **3.2 Einstellbeispiele für Kraftmessungen**

## **3.2.1 Kraftmessungen**

Den Sensor entlasten, jedoch die im normalen Messbetrieb vorhandene Vorlast wirken lassen.

In den Parametern "Nennkraft" und "Nennkennwert" jeweils die entsprechenden Werte des anzuschließenden Kraftsensors eingetragen. Diese Kennwerte sind der Dokumentation des Kraftsensors zu entnehmen (6.3.3).

Im einstellbaren Parameter **"Bandzug 100%"** die gewünschte Nennkraft eingetragen.

Mit diesem Parameter wird das Signal dem übergeordnetem Automatisierungssystem angepasst.

Der eingegebene Kraftwert entspricht dann dem Digitalwert von 20480 (6.3.3).

Anschließend mit dem Systemkommando **<Nullpunkt setzen>** den Nullpunkt des angeschlossenen Sensors justieren (6.3.3).

Sollte der Prozesseingangswert zu sehr schwanken, wird mit Hilfe des Parameters "Filter" das Signal gefiltert (6.3.3).

4 Technische Änderungen vorbehalten

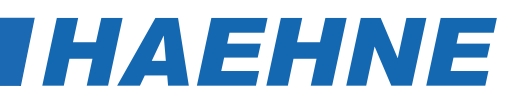

Beispiele angeschlossener Sensoren:

- Ringkraftsensoren der Baureihen RKS und CTS
- Kraftmessbolzen KMB
- Druckkraftsensoren der Baureihe DK

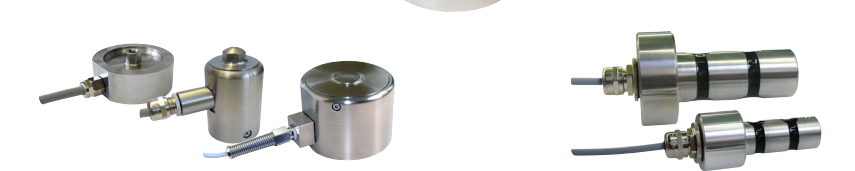

### **3.2.2 Bandzugmessungen einseitig gelagert**

Den Sensor entlasten, jedoch die im normalen Messbetrieb vorhandene Vorlast wirken lassen. Bei angeschlossenen Bandzugsensoren ist dies die eingebaute Messkette mit Walze ohne Bahn wie z.B. Folie, Papier etc..

In den Parametern "Nennkraft" und "Nennkennwert" jeweils die entsprechenden Werte des anzuschließenden Kraftsensors eingetragen.

Diese Kennwerte sind der Dokumentation des Kraftsensors zu entnehmen (6.3.3).

Im Untermenü "**Schreibschutz**" mit dem Systemkommando **<Schreibschutz aufheben>** die Schreibsperre für die einstellbaren Parameter aufheben (6.3.4).

Im nächsten Schritt werden die durch Maschinenkonstruktion vorgegebenen Bandeinlauf- und Auslaufwinkel in die entsprechenden Menüs eingegeben (6.3.4).

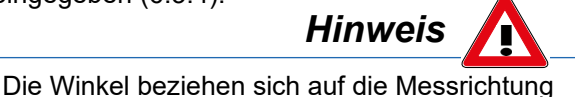

Der Parameter "**Wrapgain**" gibt anschließend den errechneten Skalierungsfaktor aus den eingegebenen Winkeln aus. Alternativ dazu kann der Faktor "Wrapgain" auch direkt eingegeben werden, wenn dieser bekannt ist (6.3.4). Im einstellbaren Parameter "**Bandzug 100%**" die gewünschte Nennkraft eintragen. Mit diesem Parameter wird das Signal dem übergeordnetem Automatisierungssystem angepasst. Der eingegebene Kraftwert entspricht dann dem Digitalwert von 20480 (6.3.3). Der sich ergebende Anteil der wirksamen Kraft auf den Sensor wird im Parameter "**Bandzuganteil**" angezeigt (6.3.3).

Anschließend mit dem Systemkommando **<Nullpunkt setzen>** den Nullpunkt des angeschlossenen Sensors justieren (6.3.3).

Sollte der Prozesseingangswert zu sehr schwanken, wird mit Hilfe des Parameters "**Filter**" das Signal gefiltert (6.3.3).

Beispiele angeschlossener Sensoren:

- Kraftmesslager der Baureihen BZA und BZN
- Kraftmessblöcke der Baureihen BZV und BZH
- Messwalzen

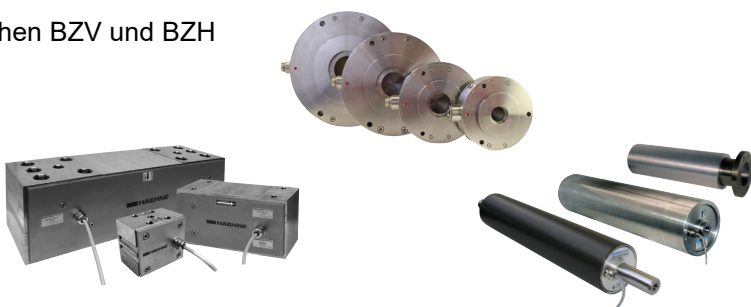

## **3.2.3 Bandzugmessungen beidseitig gelagert**

Das Vorgehen entspricht den in Kapitel 3.2.2 beschriebenen Darstellungen.

Jedoch wirkt bei einer beidseitigen Lagerung jeweils nur die Hälfte des Gesamtbandzuges auf einen Sensor.

In dem einstellbaren Parameter "**Bandzug 100** %" muss deshalb nur die Hälfte des wirksamen Bandzugs eingetragen werden.

**Beispiel**: Gesamtbandzug = 150 N  $F_{\text{esc}}$  = 150 N / 2 = 75 N

Bei einem Gesamtbandzug von 150 N wäre der einzugebende Wert bei "Bandzug 100%" demnach 75 N.

# **4 Installation der** *HAEHNE* **IO-Link-Verstärker**

### **4.1 Gerätedaten des CA-IO-S**

In der physikalischen Schicht werden die grundlegenden IO-Link-Gerätedaten beschrieben. Die Gerätedaten werden dem IO-Link Master automatisch mitgeteilt. Es ist darauf zu achten, dass der verwendete IO-Link Master diese Leistungsdaten unterstützt.

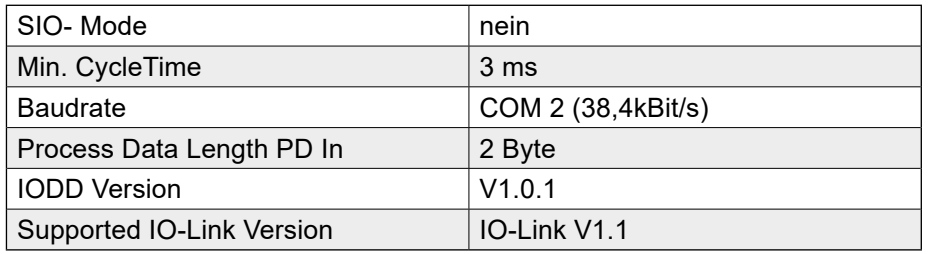

## **4.2 Anschluss des CA-IO-S**

Der *HAEHNE* IO-Link Verstärker besitzt einen 4-poligen M12 Gerätestecker und eine 4-polige M12 Gerätebuchse zum Anschluss von Kraftsensoren mit DMS-Vollbrücken. Die Verbindung des *HAEHNE* CA-IO-S Verstärkers mit einem Master wird über eine IO-Link Standardleitung mit einem Querschnitt von >= 0,34 mm² realisiert. Die maximale Leitungslänge beträgt hier 20 m.

Die Spannungsversorgung des IO-linkfähigen *HAEHNE* Verstärkers erfolgt über die IO-Link Standardleitung und wird vom Master bereitgestellt.

#### **Anschlussbelegung**

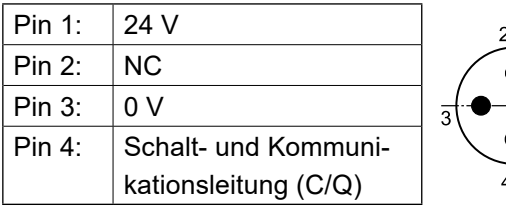

CA-IO-S Verstärker Buchse für Sensoranschluss

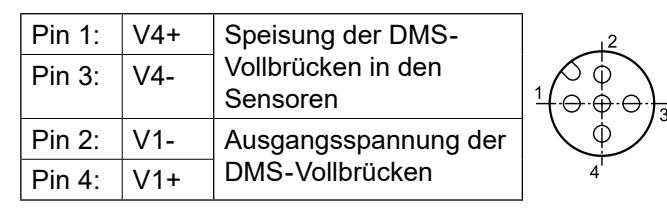

Gemäß IO-Link-Spezifikation ist der *HAEHNE* CA-IO-S mit dieser Anschlussvariante kompatibel zur "Portklasse A". Die maximale Stromaufnahme dieser Geräte ist hierbei auf ≤ 200 mA spezifiziert.

Vom *HAEHNE* CA-IO-S wird eine Übertragungsrate von 38,4 kbit/s unterstützt, dies entspricht dem SDCI Kommunikations-Mode "COM2".

6 Technische Änderungen vorbehalten

*HAEHNE* 

# *HAEHNE*

#### **4.3 Einbinden in ein Automatisierungssystem**

In der Konfiguration des Automatisierungssystems bzw. des Feldbusses wird das IO-Link System durch den IO-Link Master repräsentiert. Dieser muss durch die entsprechende Gerätebeschreibung eingebunden (z. B. GSD-Datei bei PROFINET) sein.

Die Daten des *HAEHNE* CA-IO-S werden im 16-Bit Register als Zweierkomplement dargestellt. In der Konfigurationssoftware ist dies im Hardwarekatalog des IO-Link Master der "IOL\_I\_2 Byte" Eintrag unter "IO-Link Eingänge".

Die Konfiguration eines *HAEHNE* IO-Link Verstärkers ist mit jedem IO-Link Projektierungstool möglich. Der IO-Link Verstärker kann ebenfalls über eine übergeordnete Steuerung eingestellt und konfiguriert werden.

Dazu wird ein IO-Link Funktionsbaustein benötigt. Der Funktionsbaustein wird vom Steuerungshersteller zur Verfügung gestellt. Der IO-Link Funktionsbaustein IOL\_CALL ist in der IO-Link-Spezifikation "*IO-Link Integration Part 1 – Technical Specification for PROFIBUS and PROFINET"* definiert.

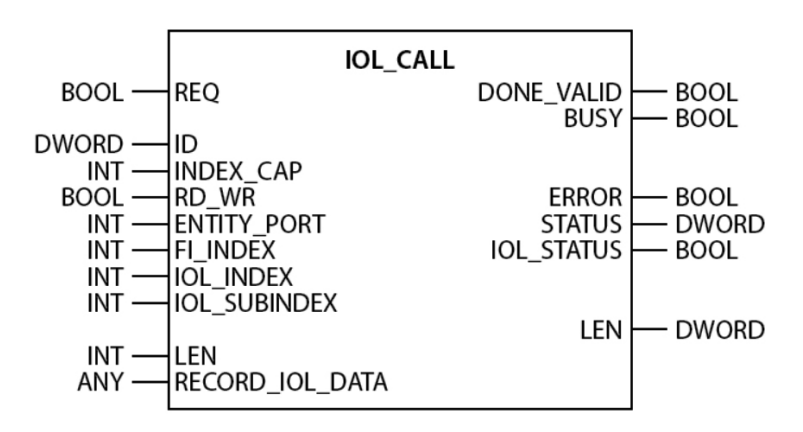

Je nach Steuerungshersteller können die Funktionsbausteine z. B. in der Darstellung und im Gebrauch der verwendeten Variablen von der Spezifikation abweichen.

(Beispielbild: Siemens-Funktionsbaustein IO\_Link\_Device für TIA-Portal)

Weitere Informationen dazu sind im Handbuch des jeweiligen Steuerungsherstellers zu finden.

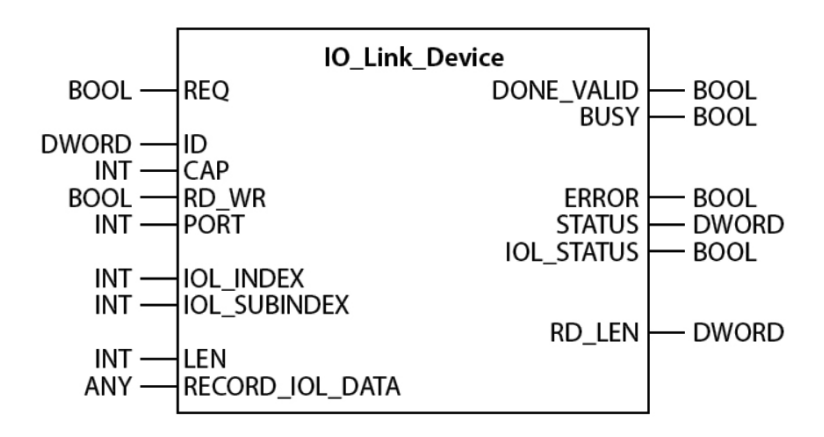

7

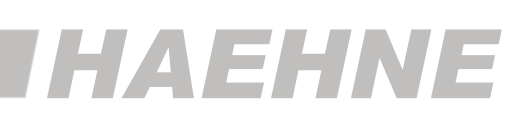

## **4.4 Anlauf am IO-Link Master**

Ist das *HAEHNE* Messsystem mit einem IO-Link Master verbunden und am ausgewählten Port der Betriebsmodus auf IO-Link eingestellt, versucht der IO-Link Master mit diesem zu kommunizieren. Dazu sendet der IO-Link Master eine *Wake-Up Request* und wartet auf die Antwort des IO-Link Verstärkers.

Nach Erhalt der Antwort wird die Datenübertragungsrate (COM2) vom IO-Link Master eingestellt und die Kommunikation gestartet.

Danach werden die notwendigen Kommunikations- und Identifikationsparameter über den Page-Kommunikationskanal gelesen. Anschließend wird mit dem zyklischen Datenaustausch der Prozessdaten begonnen.

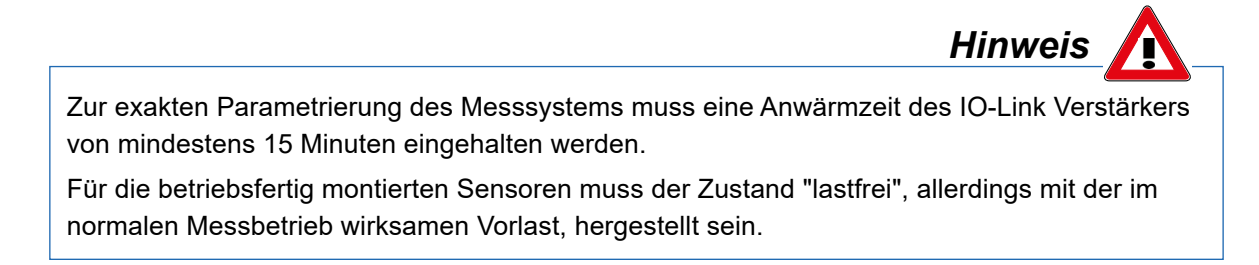

# **5 Inbetriebnahme der** *HAEHNE* **IO-Link-Verstärker**

## **5.1 Einbinden der Gerätebeschreibungsdatei IODD**

Um den IO-Link Verstärker zu konfigurieren, wird das Konfigurationstool des Masters benötigt. Dieses ist in der Lage IODD-Dateien einzulesen (IO Device Description).

Für den CA-IO-S Verstärker wird die elektronische Gerätebeschreibung IODD mitgeliefert. Des Weiteren steht die Gerätebeschreibungsdatei auch auf der *HAEHNE*-Homepage und dem IO Link - IODDfinder zum Download zur Verfügung:

https://haehne.de/service/download-geraete-software/

https://ioddfinder.io-link.com/#/

Die IODD muss im Register Einstellungen mit "IODD importieren" der Software beigefügt werden. Als Ergebnis erscheint der IO-Link Verstärker unter "*HAEHNE* Elektronische Messgeräte GmbH" mit dem Eintrag *HAEHNE*\_ CA-IO-S (IOL 1.1) im Gerätekatalog des Konfigurationstools.

Um nach der Auswahl eines IO-Link Masters den HAHNE CA-IO-S einem IO-Link Port zuzuordnen, wird aus dem Gerätekatalog die IODD des CA-IO-S Verstärkers ausgewählt und an den gewünschten IO-Link Master Port gezogen.

## **5.2 Auswahl in Konfigurations- und Engineeringstools**

Alle möglichen Geräte-Parameter und Informationen sind in der IODD des CA-IO-S enthalten. Nach Auswahl des *HAEHNE* CA-IO-S im Projektbaum können diese in den entsprechenden Registern eingestellt werden.

Bei Auslieferung des Messsystems sind IO-Link Verstärker und Sensor aufeinander abgestimmt.

Nach dem ersten Einschalten werden durch einem "upload from device" die Voreinstellungen des *HAEHNE* CA-IO-S in den Data Storage (5.4 Datenhaltung der IO-Link Master) des Masters geladen und in den entsprechenden Geräteparametern angezeigt.

Gemäß der IO-Link–Spezifikation V1.1 unterstützt der *HAEHNE* IO-Link Verstärker die Sicherung der Geräteeinstellungen im IO-Link-Master.

Veränderte Parameter in der Konfigurationssoftware werden deshalb je nach Einstellung des IO-Link Master automatisch gespeichert (5.4 Datenhaltung der IO-Link Master).

8 Technische Änderungen vorbehalten

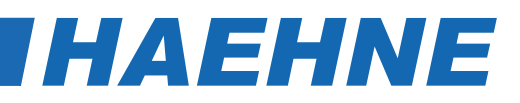

#### **5.3 Benutzerrollen in Konfigurationstools**

Bestimmte Kommandos sowie einige Zugriffsrechte des IO-Link Verstärkers stehen in Abhängigkeit zur ausgewählten Benutzerrolle.

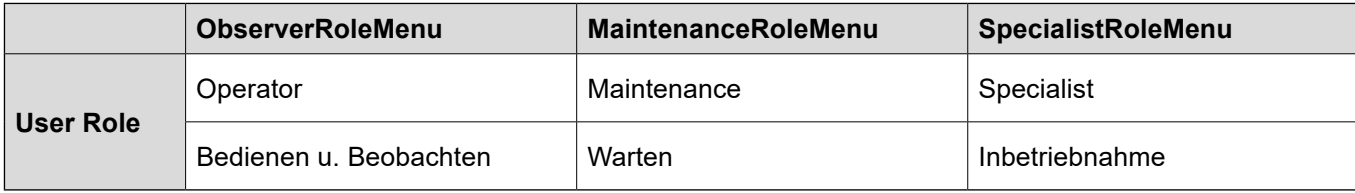

Um eine Parametrierung vornehmen zu können, muss die Rolle "Specialist" ausgewählt sein. In den Benutzerrollen "Operator" bzw. "Maintenance" sind die Zugriffrechte auf Parameter eingeschränkt bzw. nicht verfügbar.

Ab Kapitel 6 sind die Einstellmöglichkeiten als "Specialist" beschrieben.

## **5.4 Datenhaltung der IO-Link Master**

Mit der Einführung des aktuellen IO-Link-Standards V1.1 wurde das Funktionsspektrum von IO-Link um die automatische Datenhaltung (Data Storage) erweitert. Die Datenhaltung ermöglicht es einen defekten *HAEHNE* IO-Link-Verstärker gegen ein entsprechendes Ersatzgerät auszutauschen, ohne dieses manuell neu parametrieren zu müssen.

Bei aktivierter Datenhaltung sichert der IO-Link-1.1-Master stets die zuletzt gültigen Einstellparameter der angeschlossenen *HAEHNE* IO-Link Verstärker in seinem lokalen Speicher. Wird einer der angeschlossenen IO-Link Verstärker gegen ein funktionskompatibles Ersatzgerät ausgetauscht, überträgt der IO-Link Master den zuletzt gültigen Parametersatz des Vorgängergerätes automatisch auf den neuen Verstärker.

Folgende Datenhaltungsmöglichkeiten, einstellbar im Konfigurationstool des IO-Link Masters, stehen für die Master-Ports zur Verfügung:

#### KEINE:

Es erfolgt keine Datensicherung der Geräteparameter im IO-Link Master.

#### BACKUP / RESTORE:

Nach jeder Änderung der Geräteparameter erfolgt automatisch eine Sicherung (Backup) dieser Daten im Master. Bei dieser Einstellung nimmt das neue Gerät bei der Wiederherstellung (Restore) das gleiche Verhalten des ausgetauschten Gerätes ein.

#### RESTORE:

Es erfolgt keine automatische Datensicherung der Geräteparameter im IO-Link Master.

Bei dieser Einstellung nimmt das neue Gerät bei der Wiederherstellung das Verhalten entsprechend der im Master gespeicherten Parameter zum Zeitpunkt des letzten Backups ein.

Da mögliche vorherige Parameteränderungen im Master nicht gespeichert wurden, ist ein abweichendes Verhalten zu dem vor dem Tausch bestehenden Verhalten möglich.

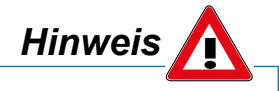

Nach einem Geräteaustausch muss unabhängig von der Datensicherungseinstellung des IO-Link Masters ein Nullpunktabgleich durchgeführt werden.

# *IHAEHNE*

# **6 Parameter der** *HAEHNE* **IO-Link Verstärker**

## **6.1 Register Identifikation**

Dieses Register beinhaltet alle Informationen des *HAEHNE* IO-Link Verstärkers.

Die Identifikationsparameter enthalten Gerätedaten, die der verwendete IO-Link Master zur genaueren Identifikation des angeschlossenen Geräts verwendet. Diese Gerätedaten können über ihren Index und dem Subindex aus dem Gerät ausgelesen werden bzw. in das Gerät geschrieben werden.

# **6.1.1 Übersicht**

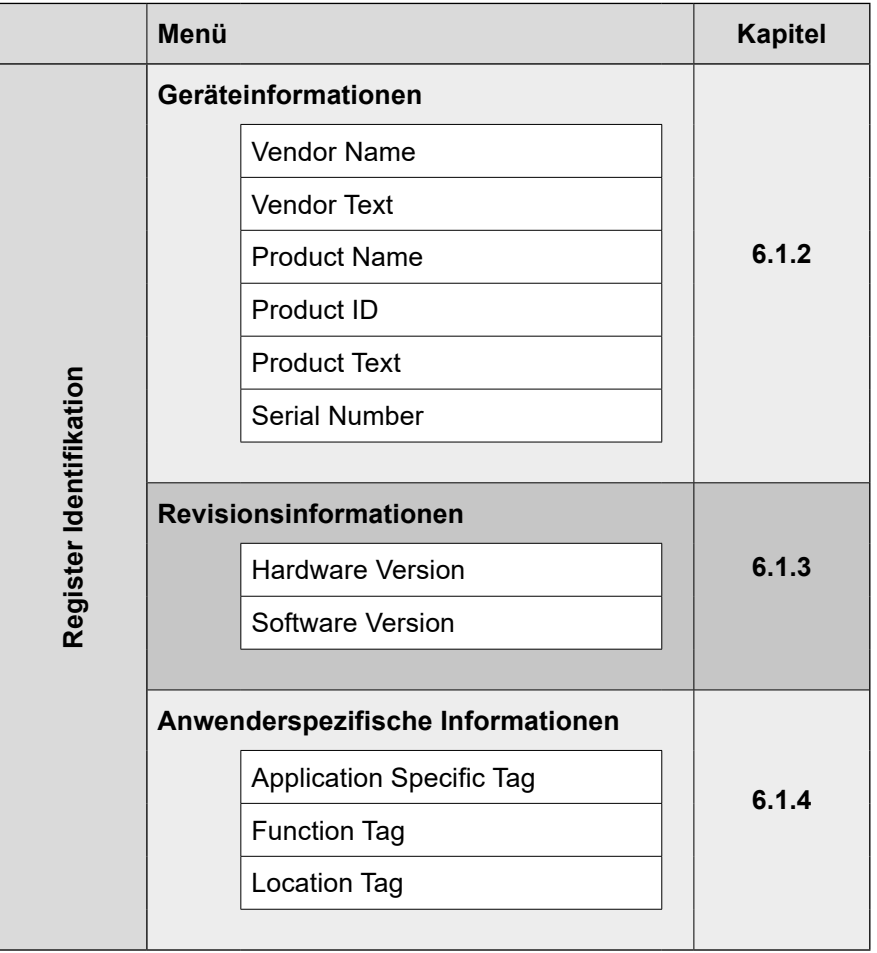

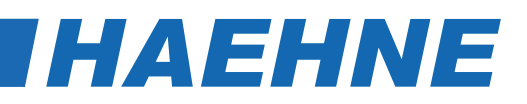

# **6.1.2 Menü Geräteinformationen**

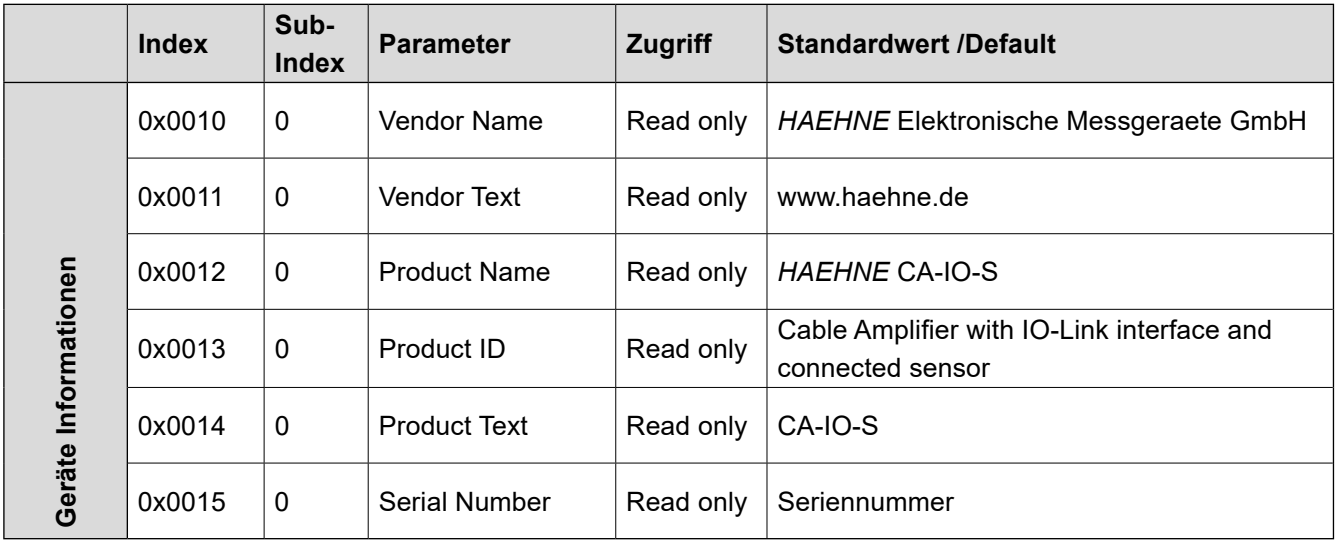

## **6.1.3 Menü Revisionsinformationen**

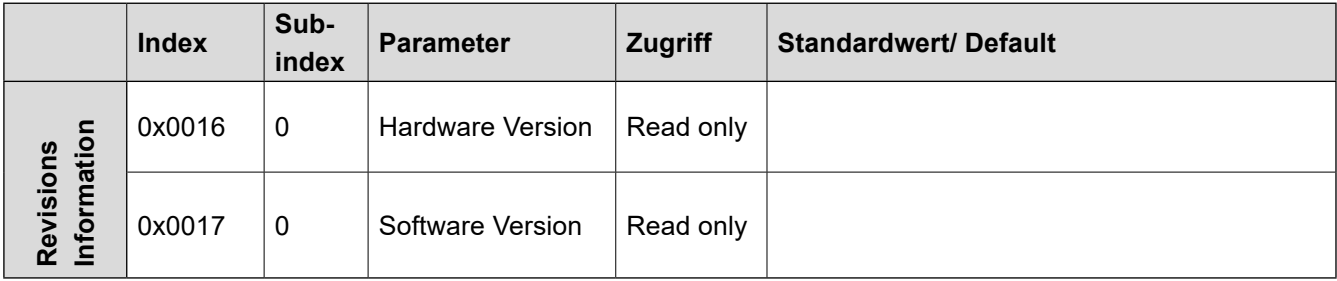

## **6.1.4 Menü Anwenderspezifische Informationen**

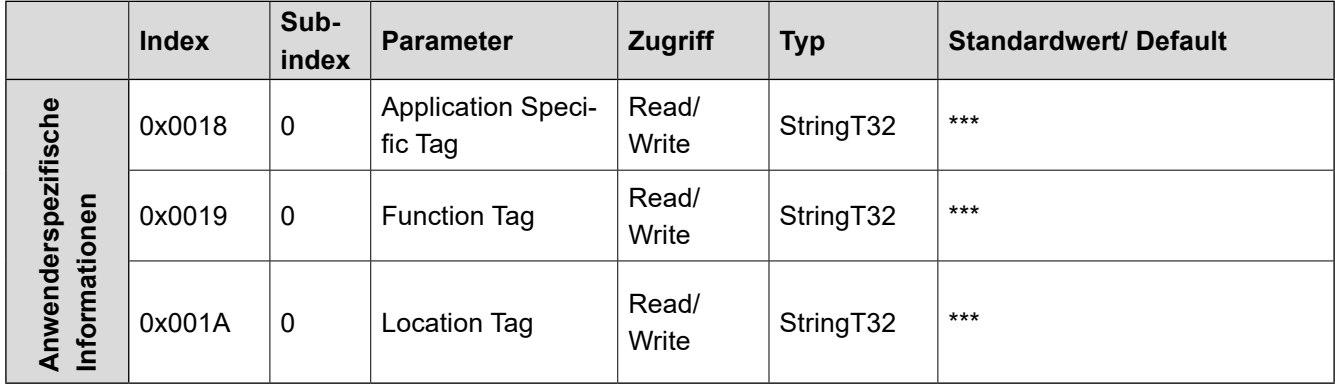

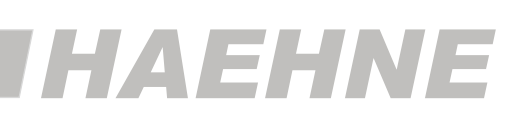

#### **Parameter Application Specific Tag**

Über diesen Parameter ist es möglich, im IO-Link Master einen beliebig verwendbaren Bereich (32 Byte) festzulegen. Dieser wird ausschließlich für anwendungsspezifische Angaben der Messkette/ Verstärkers verwendet und im Parametermanager angelegt.

#### **Parameter Function Tag**

Im Parameter Function Tag ist es möglich, einen beliebigen Text (32 Byte) zu schreiben. Mit diesem Text wird die Aufgabe des Sensors in der Gesamtmaschine beschrieben. Der Function Tag wird über die Datenhaltung gesichert.

#### **Parameter Location Tag**

Im Parameter Location Tag wird ein beliebiger Text (32 Byte) geschrieben. Dies ist nützlich, um die genaue Position des Sensors in der Gesamtmaschine zu beschreiben. Der Location Tag wird ebenfalls über die Datenhaltung gesichert.

## **6.2. Register Prozessdaten**

Dieses Register beinhaltet die aktuellen Prozessdaten des *HAEHNE* IO-Link Verstärkers.

### **6.2.1 Menü Prozesseingangsdaten**

Über die Prozess-Eingangsdaten werden die aktuellen Sensorwerte ausgegeben.

Die Prozess-Eingangsdaten werden zyklisch übertragen. Es erfolgt keine Empfangsbestätigung.

Die Zykluszeit wird vom IO-Link Master festgelegt, die Mindestzykluszeit (3 ms) des CA-IO-S kann jedoch nicht unterschritten werden.

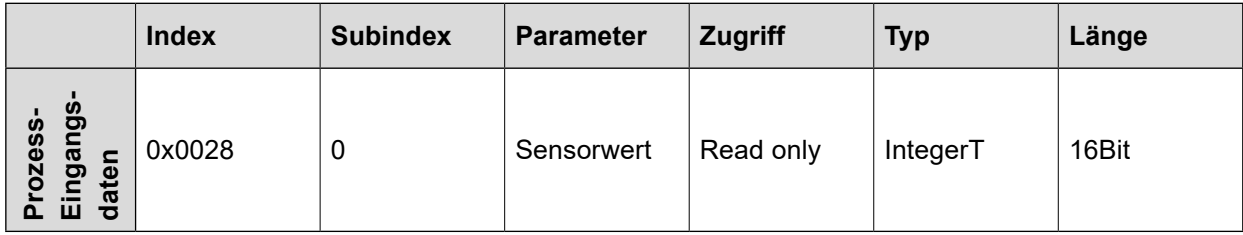

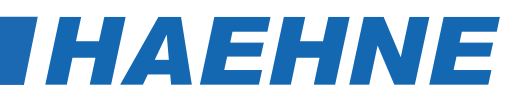

#### **6.2.2 Aufbau und Datenübertragung**

Die analog aufbereiteten und digital gewandelten Kraftwerte werden auf das IO-Link System übertragen. Der Wertebereich umfasst ± 160 % der Nennkraft. Hat die Sensormessrichtung bei einer Bandzugmessung eine vertikale Komponente, werden durch das Walzengewicht, auch schon bei Betrieb ohne Band, Kraftwerte übertragen.

Zur Ermittlung des tatsächlichen Kraftwertes muss noch der Tara-Wert (Vorlast) abgezogen und entsprechend der Kraftwirkungsrichtung ein Faktor berücksichtigt werden.

Die unterschiedlichen Vorgehensweisen bei Parametrierungen für spezifische Kraftmessungen mit dem IO-Link Verstärker sind in Kapitel 3 beschrieben.

#### **Messwertübertragung**

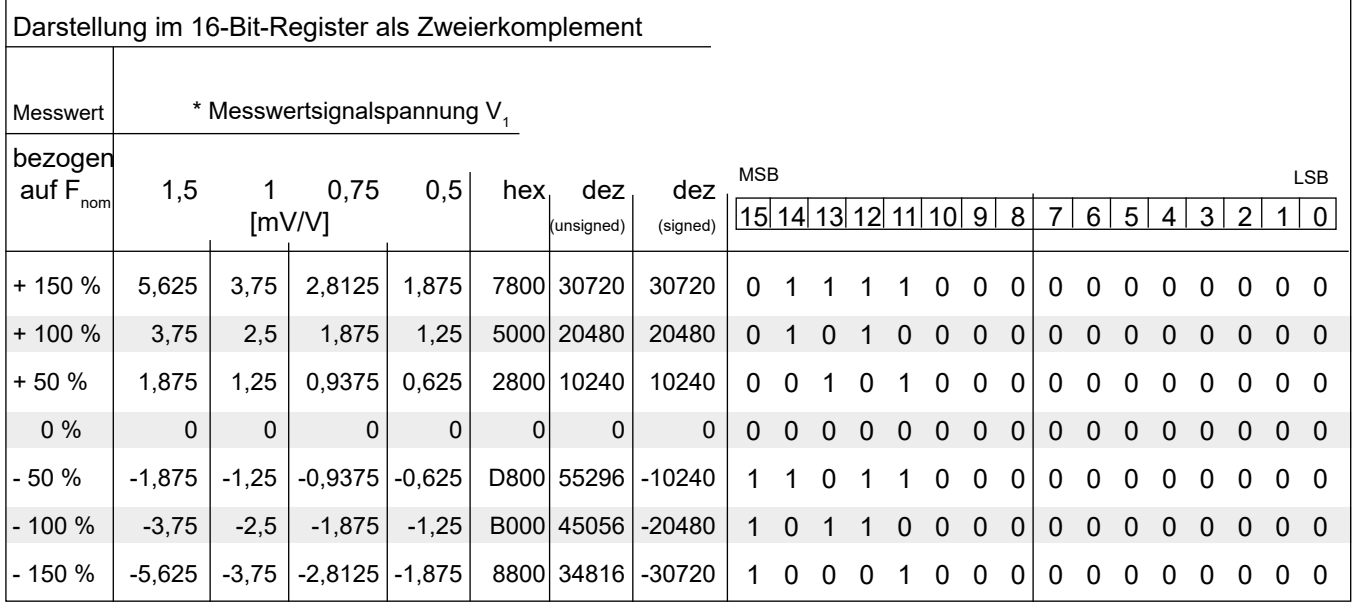

\* Die Messwertsignalspannung ist abhängig vom eingestellten Nennkennwert.

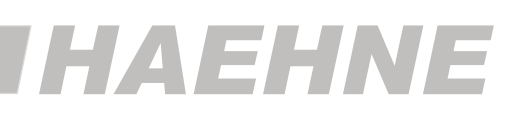

### **6.3. Register Parameter**

Dieses Register umfasst spezifische Geräteinformationen sowie die einstellbaren Parameter des *HAEHNE* IO-Link Verstärkers.

Die Einstellungen einiger Parameter sind abhängig von der Anwendungsspezifischen Messaufgabe (s. Kap. 3.2 Einstellbeispiele für Kraftmessungen).

## **6.3.1 Übersicht**

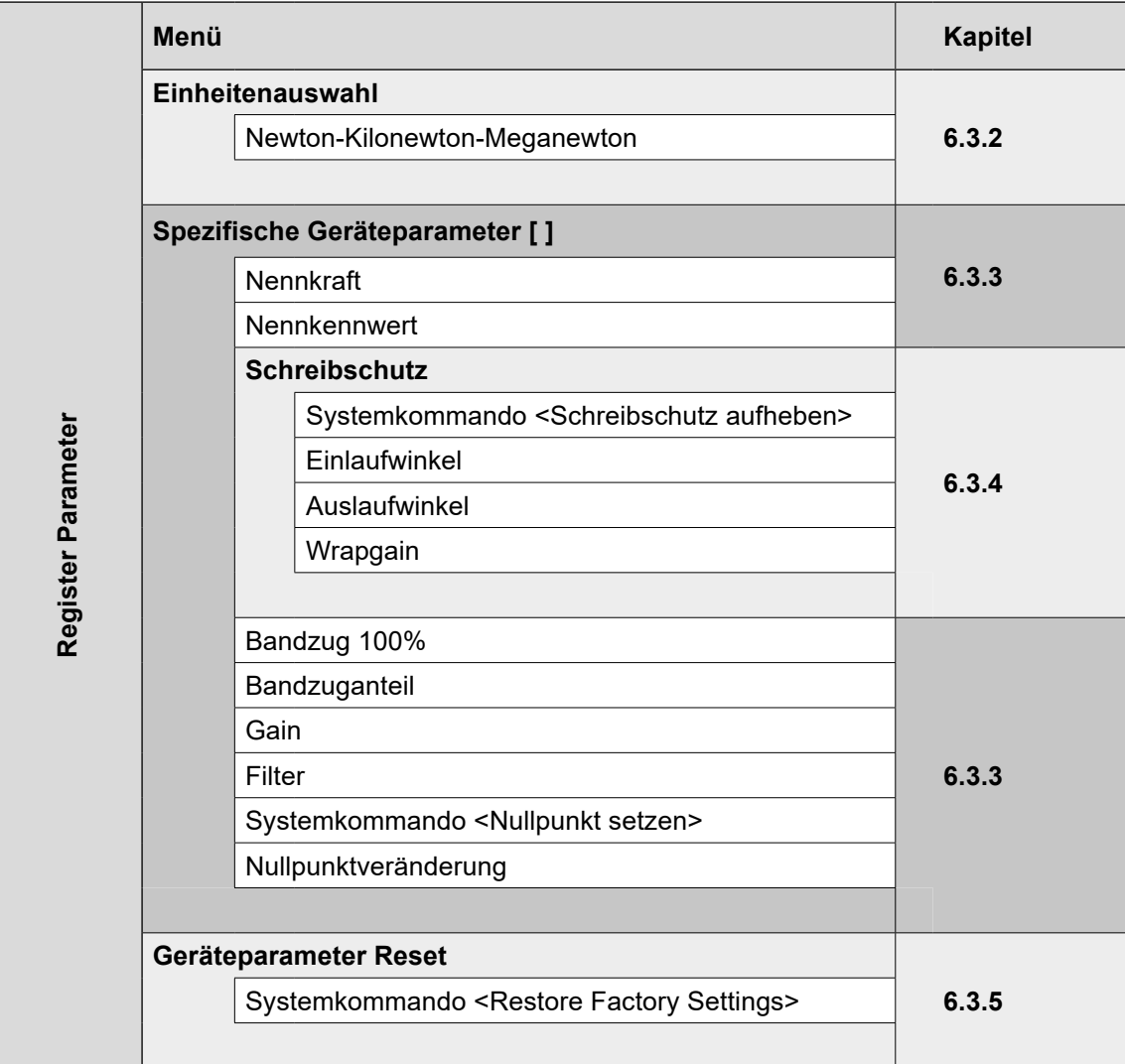

#### **6.3.2 Menü Einheitenauswahl**

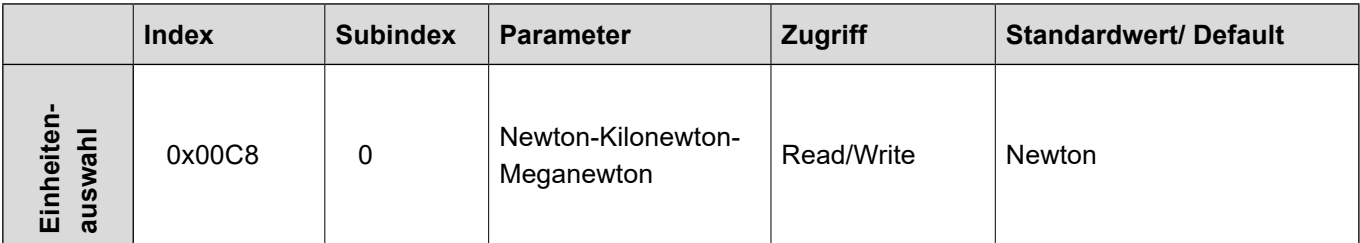

14 Technische Änderungen vorbehalten

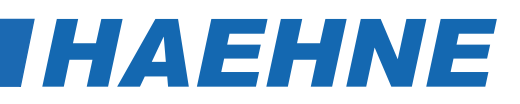

#### **Parameter Newton-Kilonewton-Meganewton**

Mit dem Parameter "Newton-Kilonewton-Meganewton" wird festgelegt, mit welcher Einheit die Parameter mit Kraftangaben dargestellt werden.

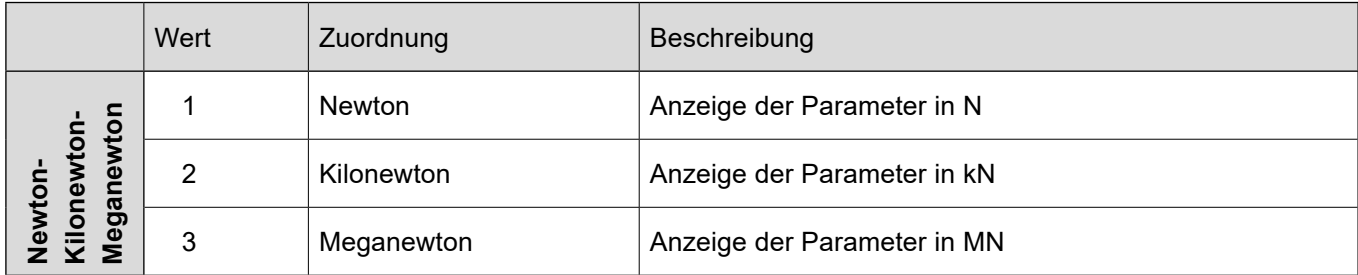

## **6.3.3 Menü Spezifische Geräteparameter [ ]**

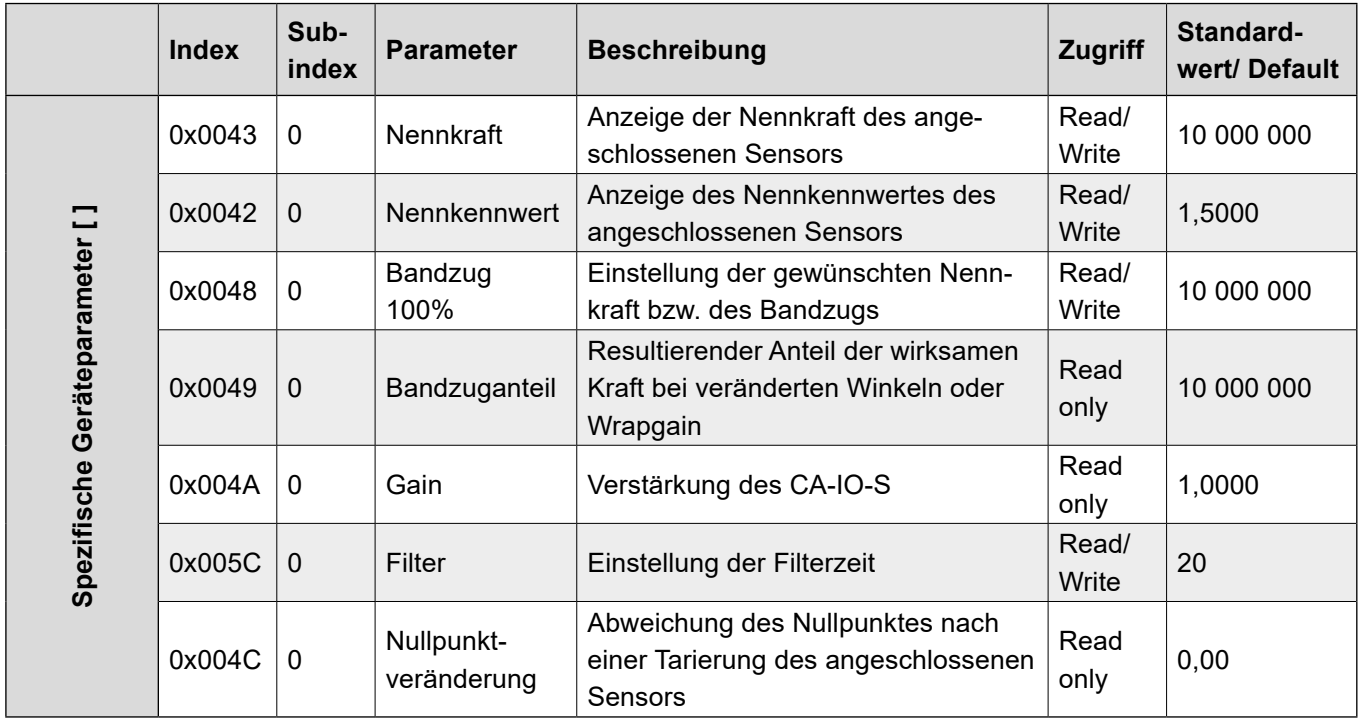

#### **Parameter Nennkraft**

Mit diesem Parameter besteht die Möglichkeit, die Nennkraft (Messbereich) des angeschlossenen Sensors einzugeben. Der entsprechende Wert ist der Dokumentation des Kraftsensors zu entnehmen.

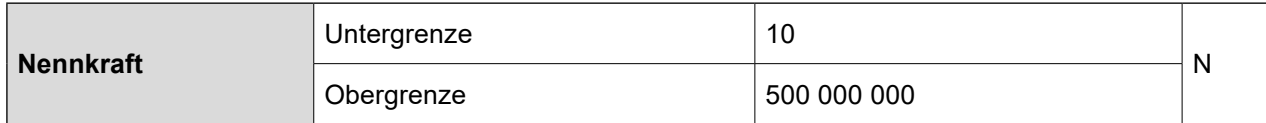

#### **Parameter Nennkennwert**

In diesem Parameter wird der Nennkennwert (Empfindlichkeit) des angeschlossenen Sensors eingegeben. Der entsprechende Wert ist der Dokumentation des Kraftsensors zu entnehmen.

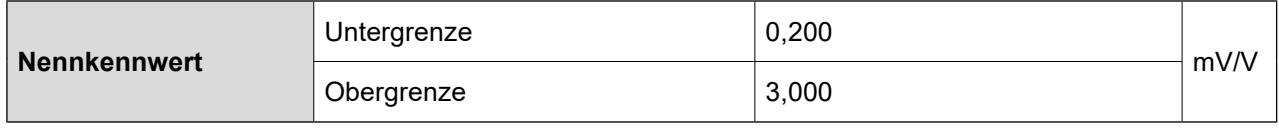

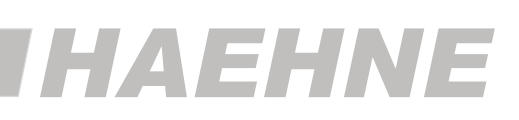

#### **Parameter Bandzug 100%**

Mit diesem Parameter ist es möglich, die gewünschten Nennkraft bzw. den Bandzug einzustellen. Dieser Wert entspricht dann dem Digitalwert von 20480 (6.2.2 Tabelle Messwertdarstellung und 3.2 Einstellbeispiele für Kraftmessungen).

Entspricht die maximal genutzte Sensorkraft nicht der Nennkraft des angeschlossenen Sensors, so verändert sich durch die entsprechende Eingabe in diesem Parameter der Verstärkungsfaktor "Gain" des IO-Link Verstärkers.

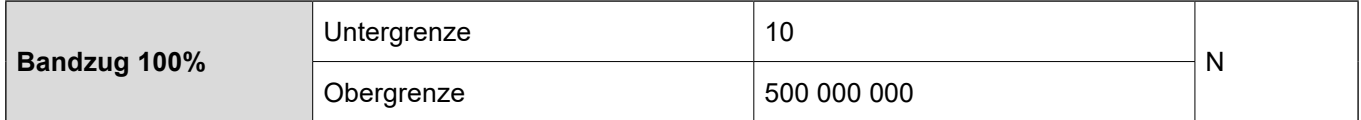

#### **Parameter Filter**

Mit diesem Parameter ist es möglich, die Filterzeit des IO-Link Verstärkers zu verändern.

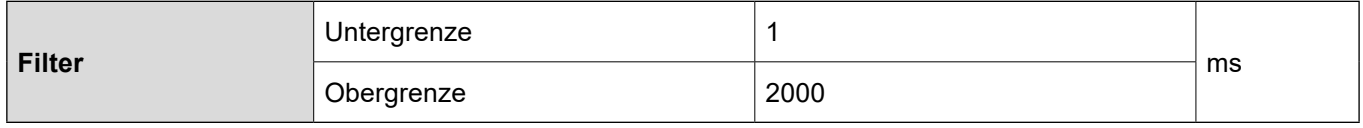

#### **Systemkommando <Nullpunkt setzen>**

Die <Nullpunkt setzen> Funktion wird verwendet, um den angeschlossenen Sensor nach erfolgter betriebsfertiger Montage zu justieren.

Der Nullpunkt wird tariert, wenn das Systemkommando mit dem Index und dem Kommando-Code = 0xA1 ausgeführt wird. Nach einer Tarierung wird die Veränderung gegenüber der Werkseinstellung berechnet und im Parameter "Nullpunktveränderung" angezeigt.

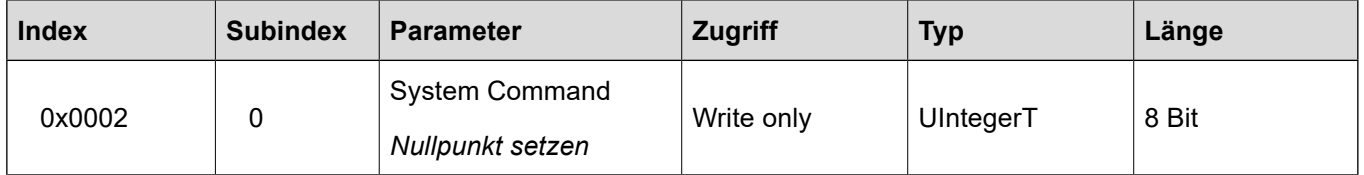

#### **6.3.4 Untermenü Schreibschutz**

Einstellungen in diesem Untermenu sind nur notwendig wenn es sich um Bandzugmessungen handelt (s. Kap. 3.2 Einstellbeispiele für Kraftmessungen).

Die dem Menü zugeordneten Parameter "Ein- und Auslaufwinkel" sowie "Wrapgain" sind nur veränderbar, wenn mit dem Systemkommando **<Schreibschutz aufheben>** zuvor der Schutz deaktiviert wurde.

Nach einer Änderung der Winkel wird der entsprechende Wert des Skalierungsfaktors **Wrapgain** automatisch errechnet und ausgegeben und der Schreibschutz wieder aktiviert.

Die Eingabe eines evtl. vorgegebenen Wrapgains ist nun erst nach der wiederholten Aufhebung des Schreibschutzes möglich.

Eine gleichzeitige Änderung der Parameter "Ein- und Auslaufwinkel" und "Wrapgain" ist somit ausgeschlossen. Nach einem Neustart des Gerätes ist der Schreibschutz aktiv.

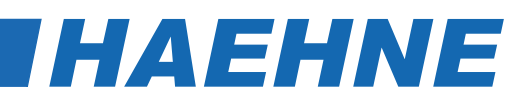

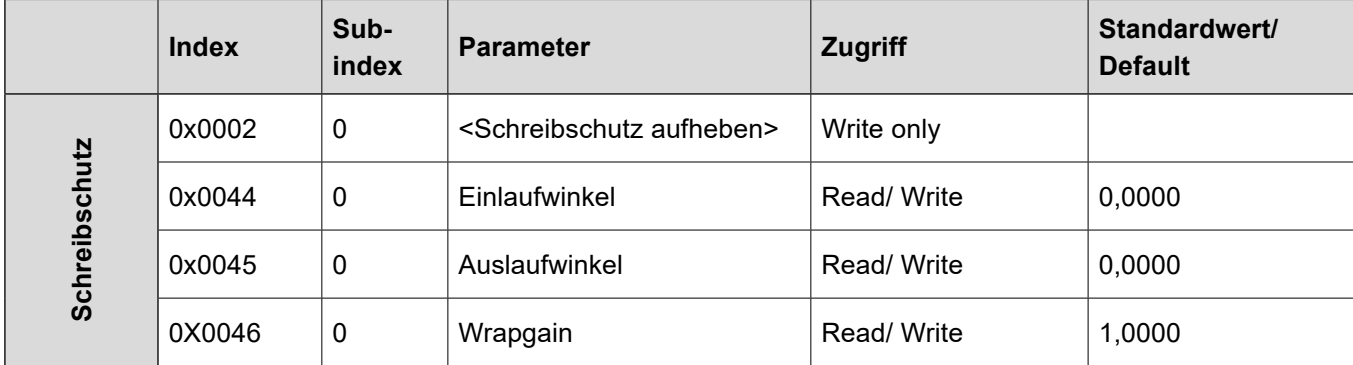

#### **Systemkommando <Schreibschutz aufheben>-**

Die <Schreibschutz aufheben> Funktion wird verwendet, um die Schreibsperre für die Parameter "Ein- und Auslaufwinkel" sowie "Wrapgain" aufzuheben.

Der Schreibschutz wird deaktiviert, wenn das Systemkommando mit seinem Index und dem Kommando-Code = 0xA0 ausgeführt wird.

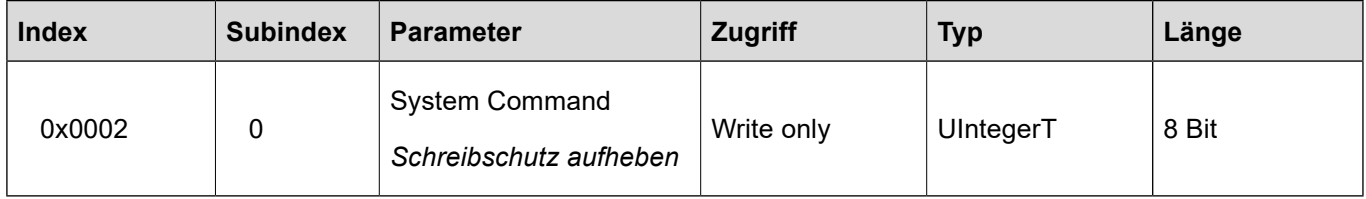

#### **Parameter Einlaufwinkel**

Mit diesem Parameter ist die Eingabe des Bandeinlaufwinkels möglich. Dies ist nur nötig wenn es sich bei der Kraftmessung um eine Bandzugmessung handelt.

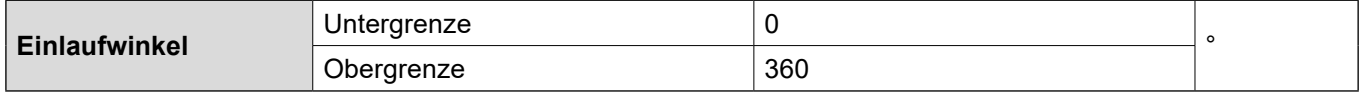

#### **Parameter Auslaufwinkel**

Mit diesem Parameter ist die Eingabe des Bandauslaufwinkels möglich. Dies ist nur nötig wenn es sich bei der Kraftmessung um eine Bandzugmessung handelt.

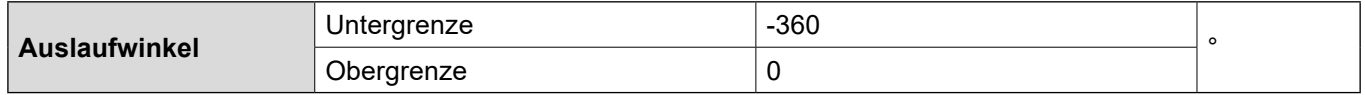

#### **Parameter Wrapgain**

"Wrapgain" ist ein Skalierungsfaktor, der dem Verhältnis zwischen dem Bandzug und der Kraftkomponente aus dem Bandzug entspricht, die in der Messrichtung des Kraftsensors wirkt.

Dieser Parameter beschreibt somit die resultierende Verstärkung aus veränderten Bandein- und Auslaufwinkeln. Ist der Skalierungsfaktor bekannt, wird er auch direkt über diesem Parameter eingegeben.

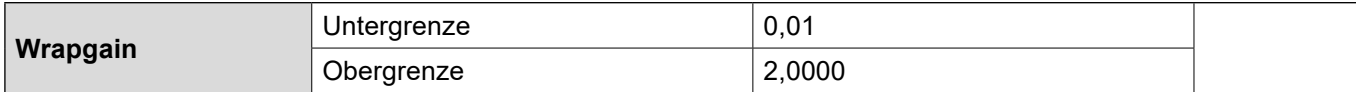

### **6.3.5 Menü Geräteparameter Reset**

#### **Systemkommando <Restore Factory Settings>**

Die <Auslieferungszustand wiederherstellen> Funktion wird verwendet, um die Geräteparameter wieder auf die Default-Einstellungen zu setzen. Die Wiederherstellung wird ausgeführt, wenn das System-Kommando mit dem Index und dem Kommando-Code = 0x82 ausgeführt wird.

Rückgesetzt werden die einstellbaren Parameter "Bandzug 100%", "Filter", "Ein- und Auslaufwinkel", "Wrapgain" sowie der Nullpunkt des Sensors.

Mit Ausführung des Kommandos werden auch die Parameter "Error Count", "Device Status" und "Detailed Device Status" zurückgesetzt.

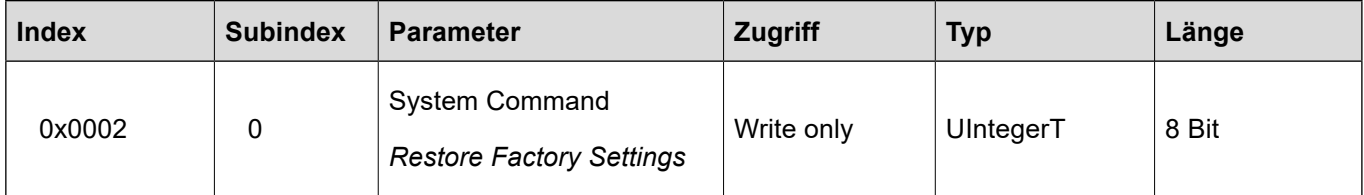

18 Technische Änderungen vorbehalten

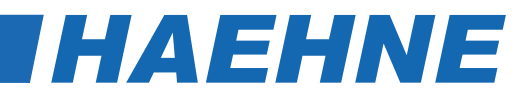

# **7 Diagnosemöglichkeiten der** *HAEHNE* **IO-Link Verstärker**

### **7.1 Register Diagnose und Grenzwerterfassung**

Dieses Register umfasst alle Gerätediagnosen sowie die Minimal- und Maximalwertanzeige des Verstärkers. Außerdem besteht die Möglichkeit Grenzwerte zu definieren.

# **7.1.1 Übersicht**

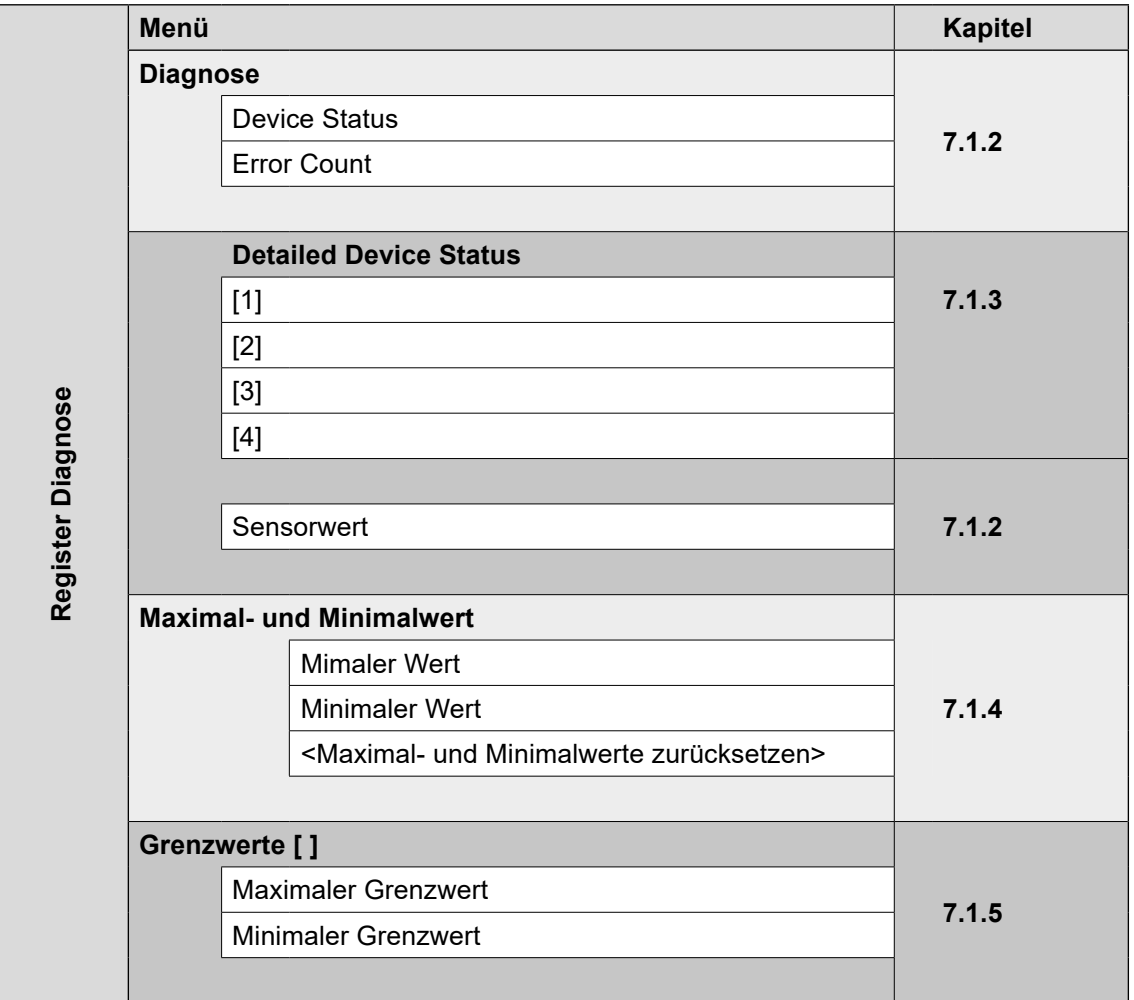

## **7.1.2 Menü Diagnose**

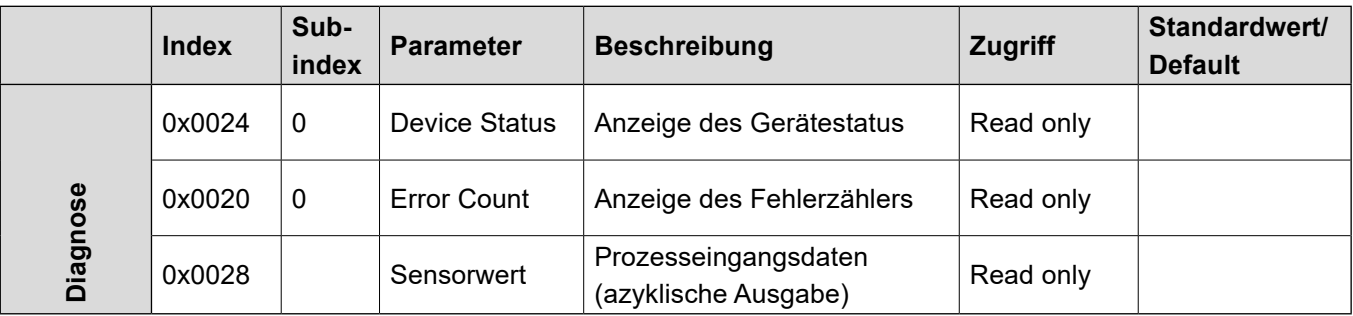

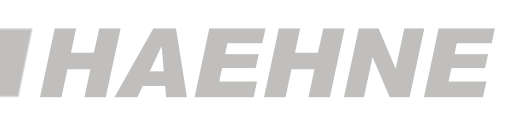

#### **Parameter Device Status**

Der Parameter "Device Status" enthält den aktuellen Gerätezustand und wird über das SPS-Programm oder über ein entsprechende IO-Link – Konfigurationstool angezeigt.

Bei Auftreten eines Fehlers wird über den Parameter "Detailed Device Status" die genaue Ursache des Fehlers angegeben.

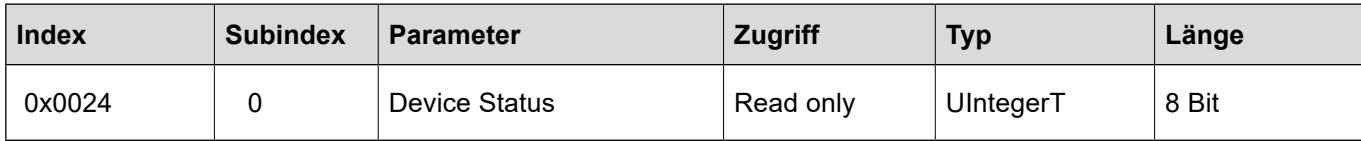

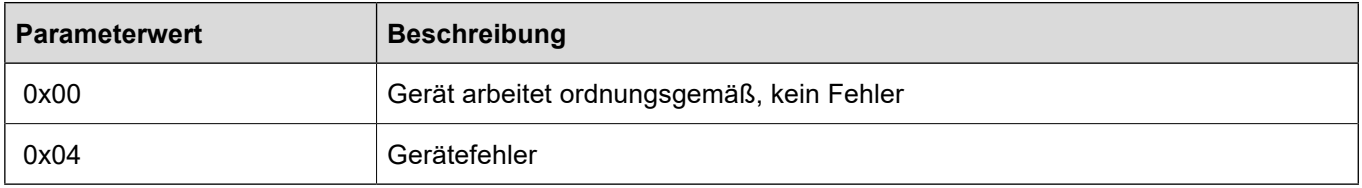

#### **Parameter Error Count**

Dieser Parameter wird für die Anzeige der aufgetretenen Fehler (Ereignistyp) benötigt. Die angezeigte Anzahl bezieht sich immer auf den Zeitraum nach dem letzten Einschalten der Versorgungsspannung.

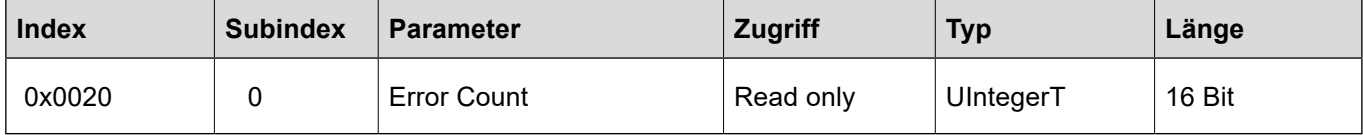

## **7.1.3 Untermenü Detailed Device Status**

#### **Parameter Detailed Device Status [1]…[4]**

Der Parameter "Detailed Device Status" enthält die aktuell anstehenden Ereignisse im Gerät und wird ebenfalls über das SPS-Programm bzw. über ein entsprechendes IO-Link – Konfigurationstool angezeigt.

Jedes auftretende Ereignis vom Typ "Fehler" oder "Warnung" mit dem Modus = Event appears (Ereignis aufgetreten) wird in die Liste mit einem sogenannten EventQualifier und einem EventCode eingetragen.

Ist ein Ereignis nicht mehr vorhanden, wird dies mit dem Modus = Event disappears (Ereignis verschwunden) angezeigt.

In diesem Fall wird die Anzeige des entsprechenden Listeneintrags des Parametes Detailed Device Status auf die Werte 0x00, 0x00, 0x00 gesetzt (EventQualifier = 0x00 und EventCode = 0x0000).

Auf diese Weise gibt dieser Parameter immer den gegenwärtigen Diagnosestatus des Gerätes an.

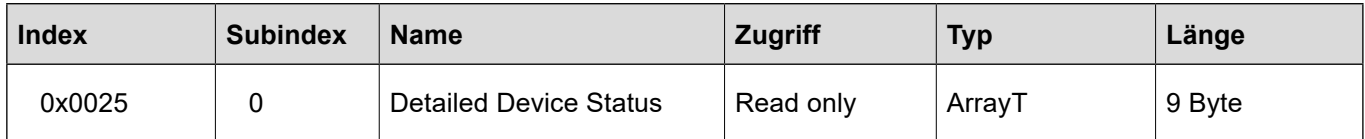

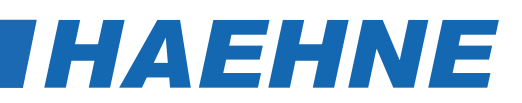

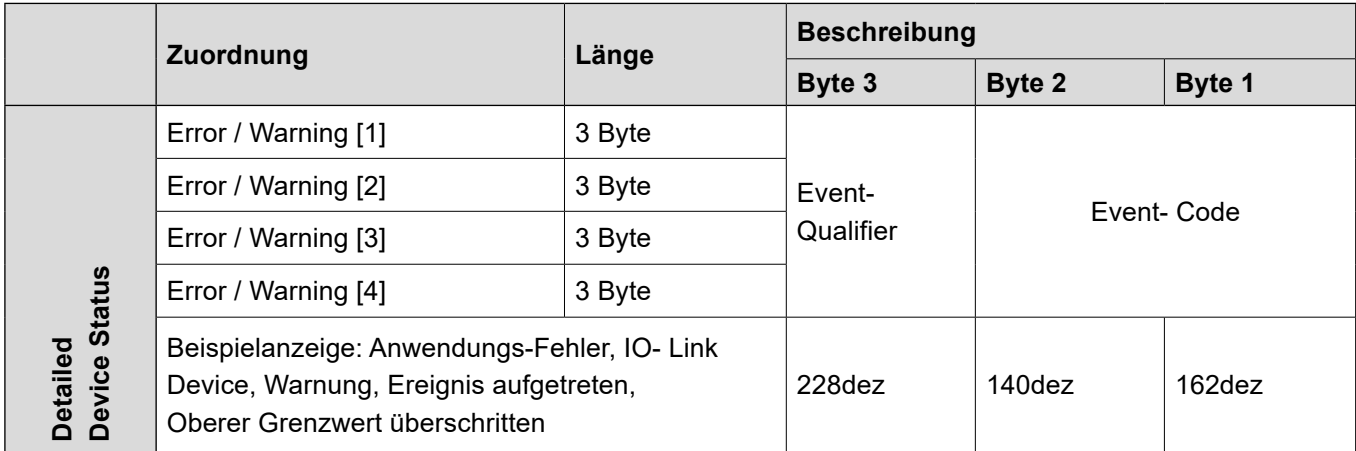

#### **Aufbau des Event-Qualifier**

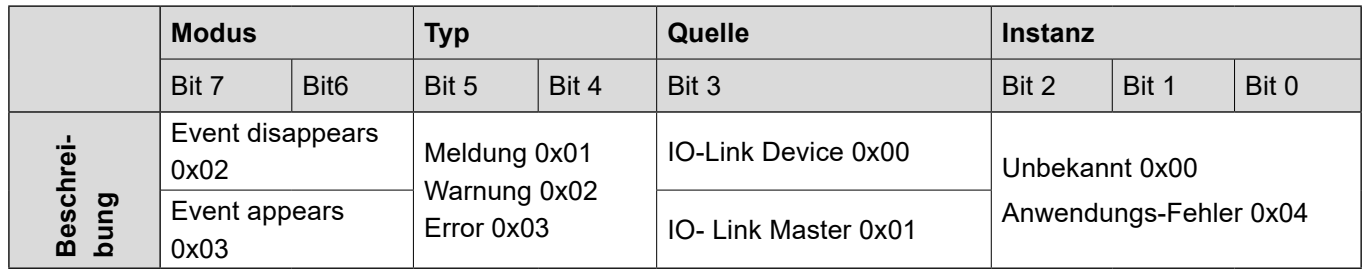

#### **Unterstützte Event-Codes**

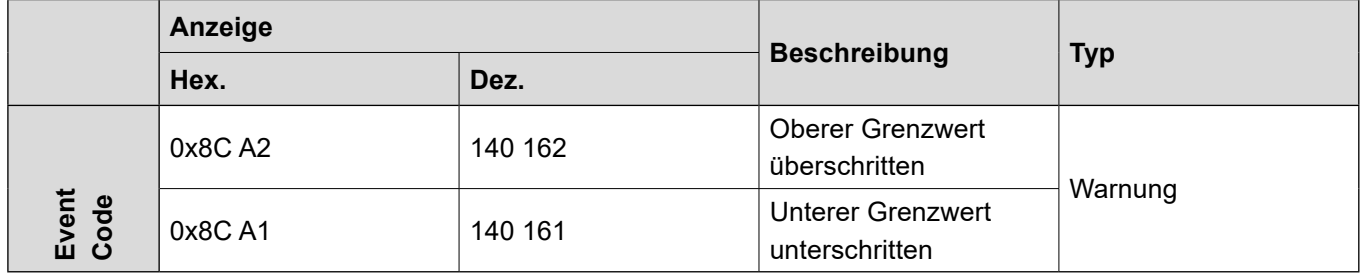

#### **7.1.4 Menü Maximal- und Minimalwert**

Diese Parameter dienen der Anzeige der vom IO-Link Verstärker gemessenen maximalen Kraft sowie der minimalen Kraft des angeschlossenen Sensors.

Mit dem Systemkommando **<Maximal- und Minimalwerte zurücksetzen>** werden diese Werte auf den aktuell gemessenen Prozesseingangswert gesetzt.

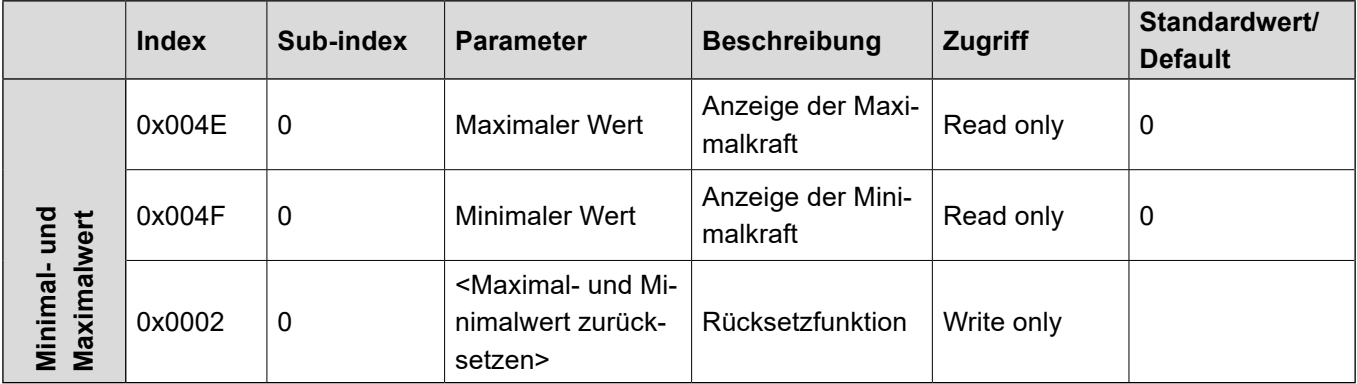

# *IHAEHNE*

#### **Systemkommando <Maximal- und Minimalwert zurücksetzen>**

Mit diesem Parameter ist das Rücksetzen der gemessenen Kraftwerte möglich. Dabei werden die Werte nicht auf ihren Defaultwert gesetzt, sondern auf den aktuell gemessenen Prozesseingangswert.

Die **<Maximal- und Minimalwert zurücksetzen>** Funktion wird ausgeführt, wenn das System-Kommando mit dem Index und dem Kommando-Code = 0xA2 ausgeführt wird.

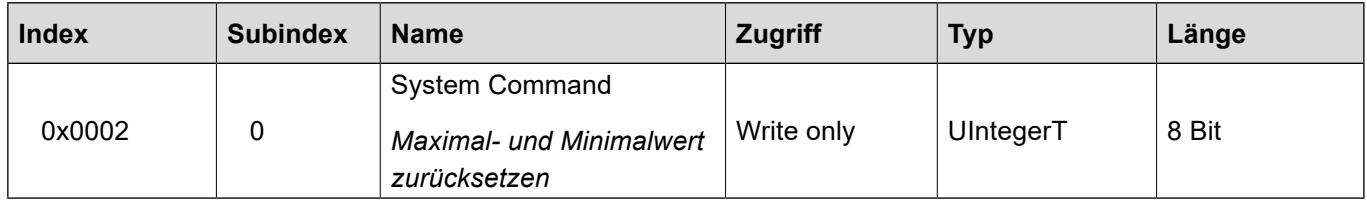

# **7.1.5 Menü Grenzwerte [ ]**

Mit diesen Parametern können Grenzwerte für die anwendungsspezifische Messaufgabe eingestellt werden. Mit der Auswahl des Defaultwertes vom Parameter wird der entsprechende Grenzwert deaktiviert.

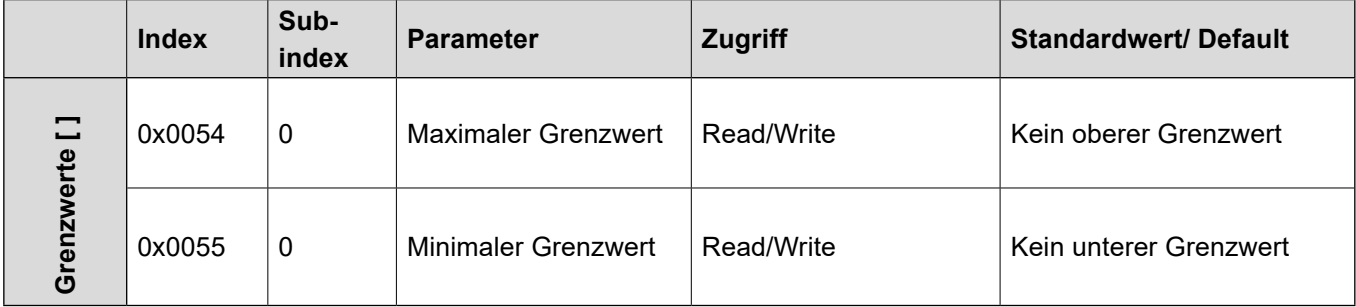

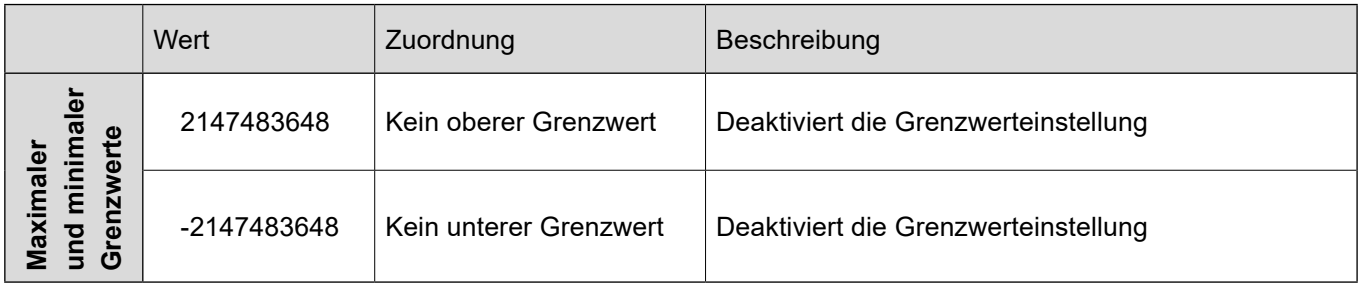

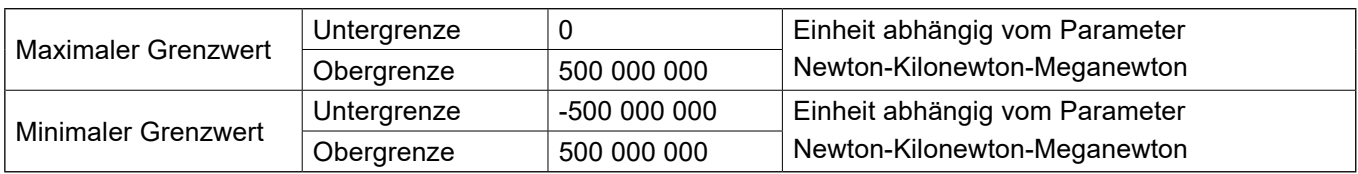